# **地図の操作**

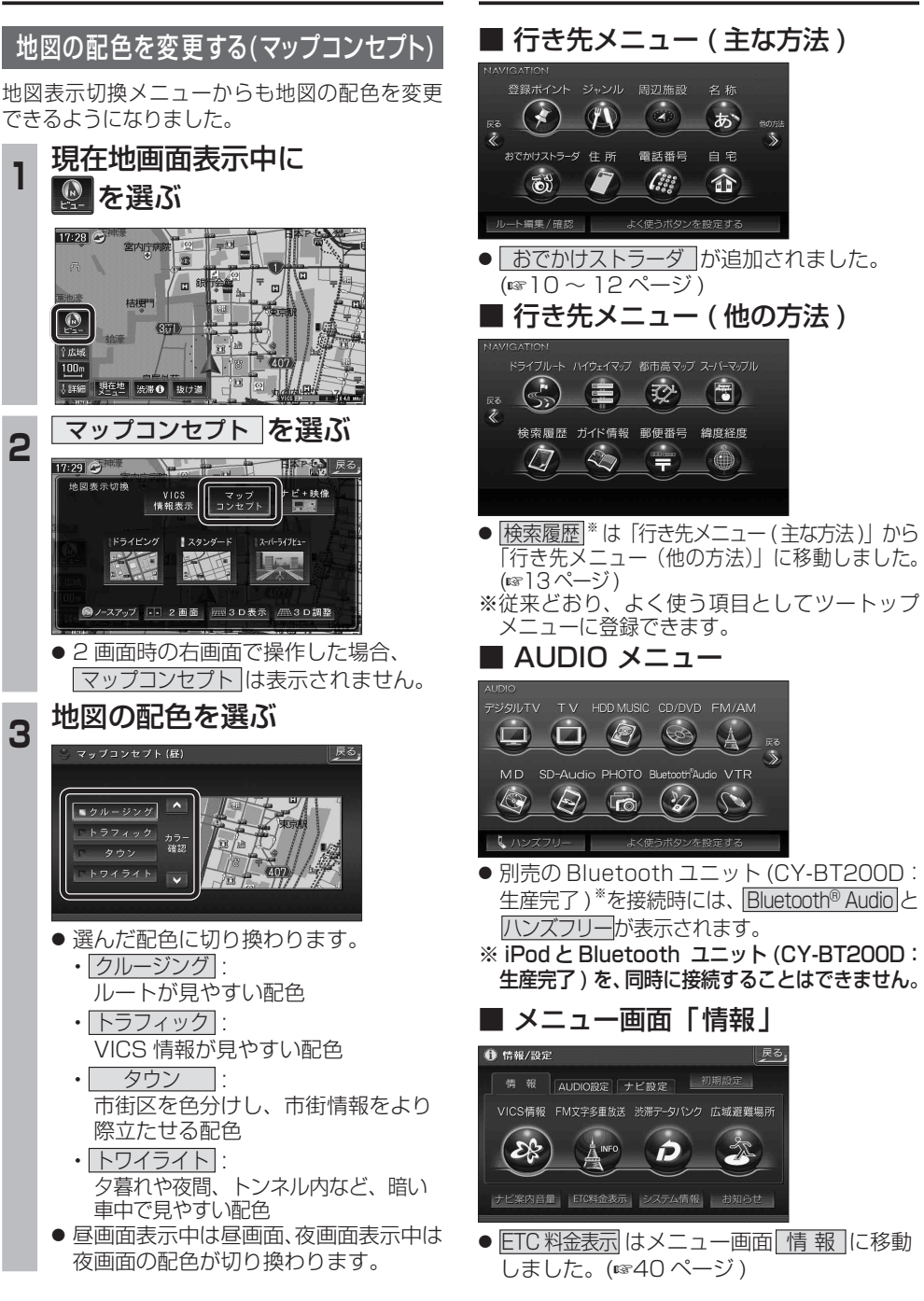

# **メニュー画面について 行き先を探す**

行き先を検索し、 行き先設定 を選ぶ

こかけストラーダ 住所

 $\tilde{\mathbf{c}}$ 

ト編集/確認

 $-9:56$ 

25

※緑ポイント ジェンル 国辺族語

 $\bullet$ 

東京ディズニーランド (浦安市<br>- 045-683-XXXX

東京ティング

## 探索結果メニュー

ルート探索が完了すると、探索結果メニューが 表示されるようになりました。 **<sup>1</sup>** 行き先メニューから

t

電話番号 自宅

 $\left( 12\right)$ 

 $\int_{\sigma_{\alpha}^{S}}^{S_{\alpha}^{S_{\alpha}}}$ 

名称

あ

 $\textcolor{red}{\bigcirc}$ 

行き先設定

科外登録 施設情報 駐車場検索

電話をかける

東京ディズ ニーランド (浦安

案内開始

● 探索結果メニューが表示されます。

 $\left|\frac{1}{\sqrt{2}}\right|^{\frac{1}{2}}\left|\frac{1}{2}\right|^{\frac{1}{2}}\left|\frac{1}{2}\right|^{\frac{1}{2}}\left|\frac{1}{2}\right|^{\frac{1}{2}}\left|\frac{1}{2}\right|^{\frac{1}{2}}\left|\frac{1}{2}\right|^{\frac{1}{2}}\left|\frac{1}{2}\right|^{\frac{1}{2}}\left|\frac{1}{2}\right|^{\frac{1}{2}}$ 

**<sup>2</sup>** 案内開始 を選ぶ

 $\frac{1}{2}$  42.1 km  $\frac{1}{2}$  60 700 m

ルート確認 探索条件/ルータ更

 $\frac{35}{139}, \frac{37}{53}, \frac{45}{4}$ 

● ルート案内を開始します。

します。

」。<br>小金井市五日市街道

●車を発進させても、ルート案内を開始

■ 探索結果メニューの見かた

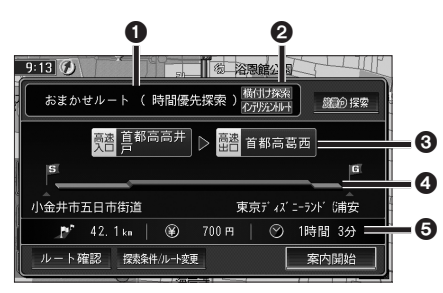

## 1 優先道路と探索条件

(例:おまかせルート / 時間優先探索)

## 2 横付け探索

横付け探索成功時に表示されます。

## インテリジェントルート

: インテリジェントルートを使用した場合に 表示されます。

## 6 高速道路の入口 / 出口名

● 高速道路を通らない場合は表示されません。 ●複数の高速道を通るルートでは最初の 入口と最後の出口が表示されます。

## **4 全行程の略図**

● 道路の種類によって色分けされます。

- 
- 

- ●表示される数値は目安です。実際とは異 なる場合があります。
- | *競*紛探索 | 渋滞データバンク探索を開始します。 (は19ページ) ※現在のルートが渋滞データ

バンクのルートの場合、

| <sub>蹴</sub> の解除 | が表示されます。 選ぶと、渋滞データバンク探索 を解除し、時間優先で再探索を 行います。

● | ルート確認画面が表示されます。 (図18ページ)

● | 燃料ルト類 | : 探索条件 / ルート変更画面が表 示されます。(☞18ページ)

ナビゲーション

・緑 : 一般道路

- ・青 : 高速道路 / 有料道路
- ・橙 : フェリー航路

## 5 目的地までの距離 / 料金 / 時間

## **行き先を探す**

## おでかけストラーダとは

当社サイト「パナソニック ナビ cafe」からおで かけスポットやおでかけプランをダウンロード し、ナビゲーションで利用できます。

### ● おでかけスポット

おすすめの施設の詳細情報・写真・バーコード (QR コード ) などを添付した地点情報です。

## ● おでかけプラン

おでかけスポットを目的地・経由地にした ドライブコースのデータです。

- ・ おでかけプランナー お好みで、おでかけスポットを巡るおでかけ プランを編集できます。
- ・ おすすめおでかけプラン 当社サイトがおすすめするおでかけプラン です。

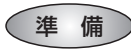

おでかけ旅ガイドのサービスを利用するには、 当社サイトにアクセスし、必ずカーナビユーザー 登録をしてください。

URL:http://panasonic.jp/car/

● ナビゲーションに付属の「仮保証書兼ユーザー 登録ハガキ」でカーナビユーザー登録を行った 場合も、サイトからのカーナビユーザー登録が 別途必要です。詳しくは、サイトの案内をご覧 ください。

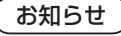

- 現在サイトでは、下記のように名称を変更 して運営しています
	- ・「おでかけストラーダ」⇒「おでかけ旅ガイド」 ・「CLUB \* Strada | ⇒「パナソニック ナビ cafe |
- おでかけ旅ガイド以外のサービスを利用するに は、パナソニック ナビ cafe の会員登録 ( 無料 ) が必要です。詳しくは、サイトをご覧ください。
- メニュー画面「情報」の おしらせ に当社サイト 「CLUB \*Strada」の項目が追加されました。
- QR コードは (株) デンソーウェブの登録商標 です。
- 当社サイトの URL は、予告なく変更するこ とがあります。

**<sup>1</sup>** 当社サイト「パナソニック ナビ cafe」から「おでかけ旅ガイド」に ログインする

http://navi-cafe.panasonic.jp

**<sup>2</sup>** おでかけスポット・おでかけプラン のデータをダウンロードする **<sup>3</sup>** ダウンロードしたデータを SD メモリーカードに保存する ● 拡張子: 「SIG」 (おでかけスポット) 「DCF」( おでかけプラン ) **SDメモリーカード**(ルートフォルダ)

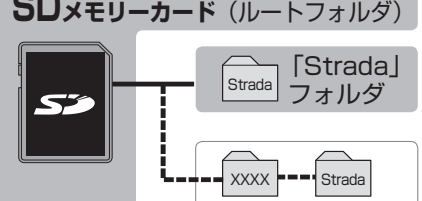

- ルートフォルダの直下に保存するか、ルー トフォルダの直下に「Strada」という 名称のフォルダを作成し、その直下に 保存してください。おでかけスポットと おでかけプランのデータはそれぞれ 50 件 まで保存できます。
- ルートフォルダの直下にないフォルダや 「Strada」以外の名称のフォルダには 保存しないでください。ナビゲーションで 認識できません。
- **<sup>4</sup>** SD メモリーカードを ナビゲーションに挿入する
- **<sup>5</sup>** おでかけストラーダで ルートを作る
	- おでかけスポットから探す (187) ページ)
	- おでかけプランを利用する (☞12 ページ)

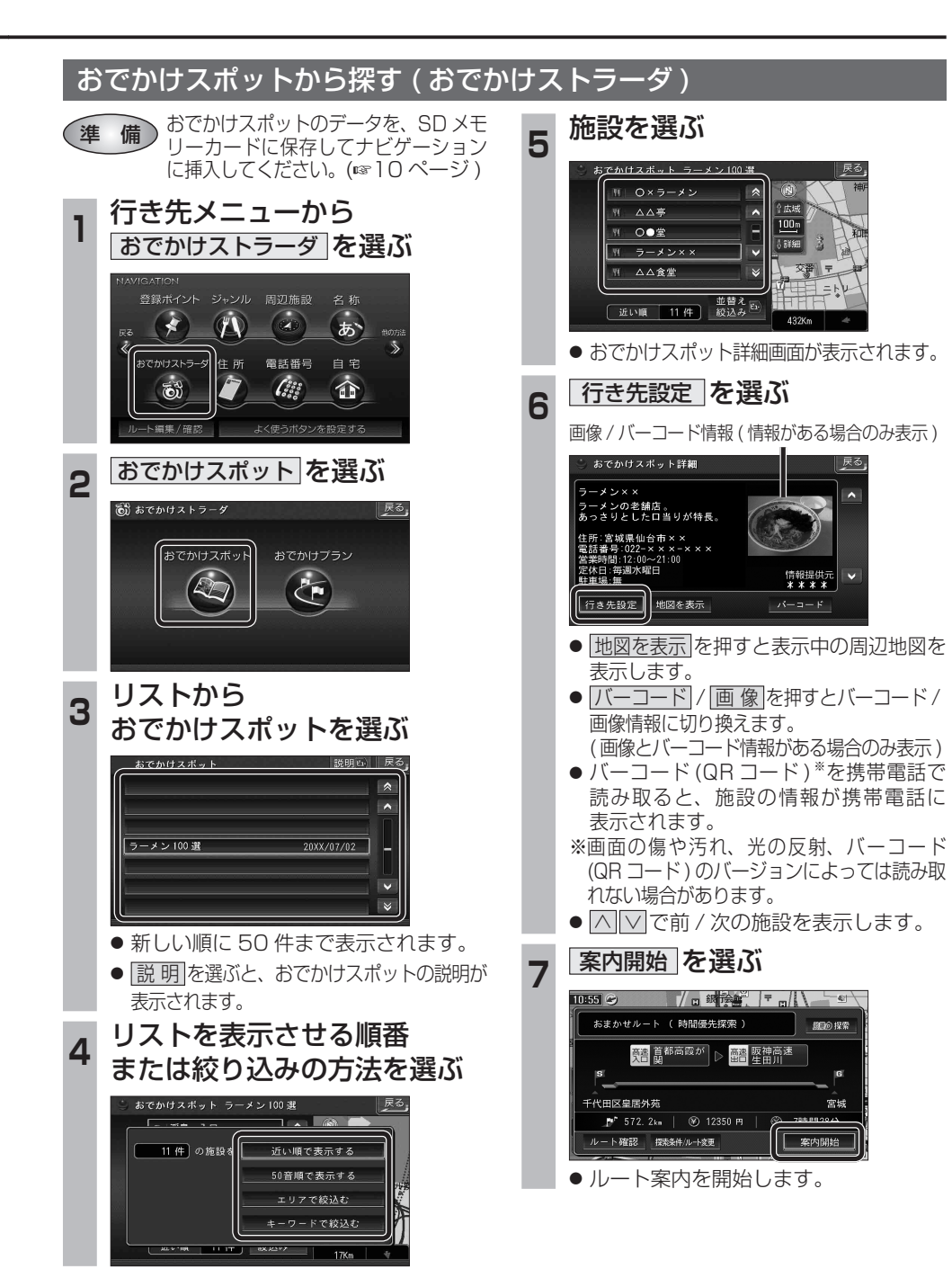

 $10$  11  $-$  11  $-$  11  $-$  11  $-$  11  $-$  11  $-$  11  $-$  11  $-$  11  $-$  11  $-$  11  $-$  11  $-$  11  $-$  11  $-$  11  $-$  11  $-$  11  $-$  11  $-$  11  $-$  11  $-$  11  $-$  11 $-$  11 $-$  11 $-$  11 $-$  11 $-$  11 $-$  11 $-$  11 $-$  11 $-$  11 $-$  11 $-$  11

## **行き先を探す**

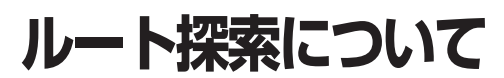

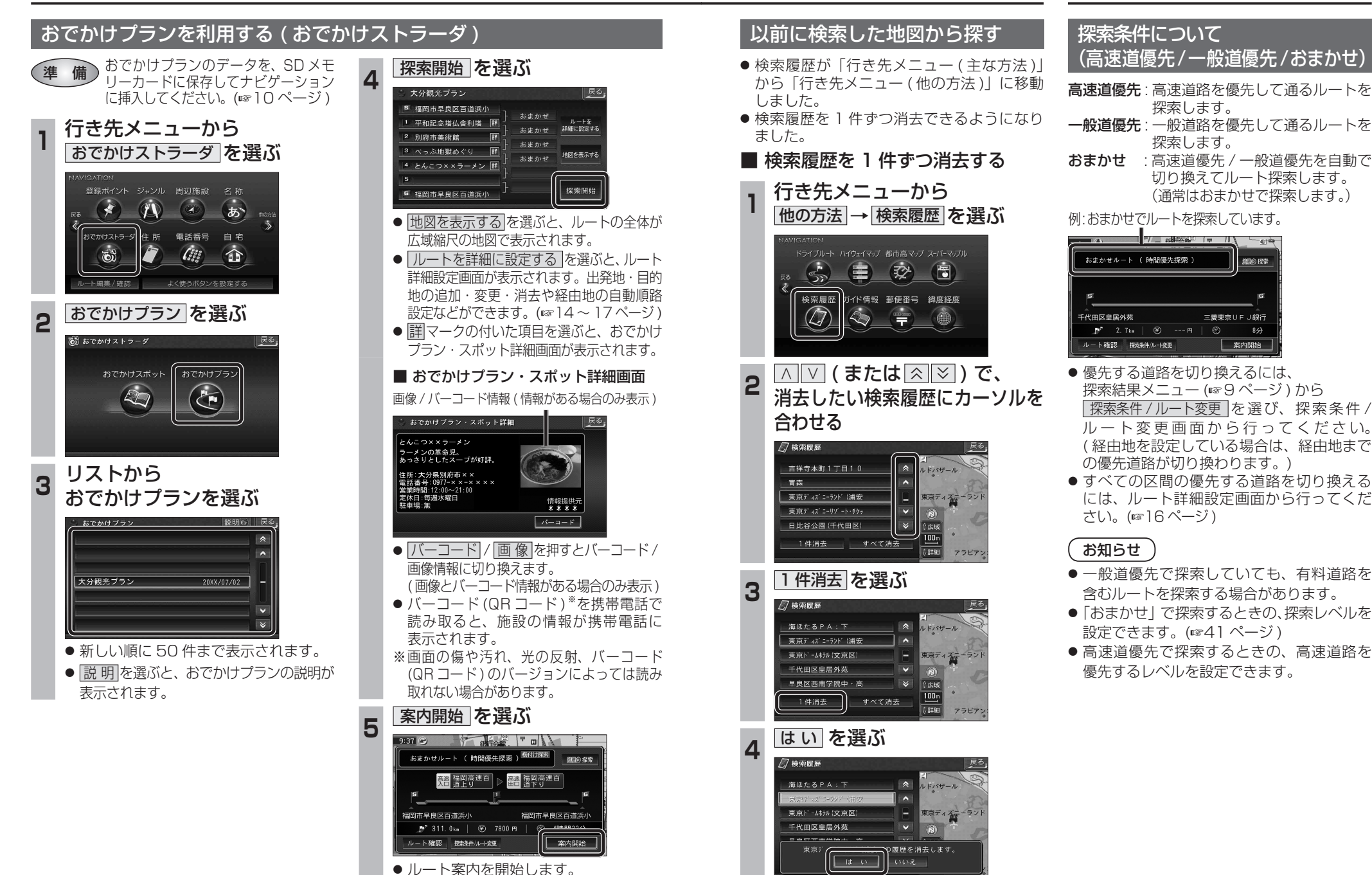

● 選んだ検索履歴が消去されます。

ナビゲーション

# **ルートを編集する**

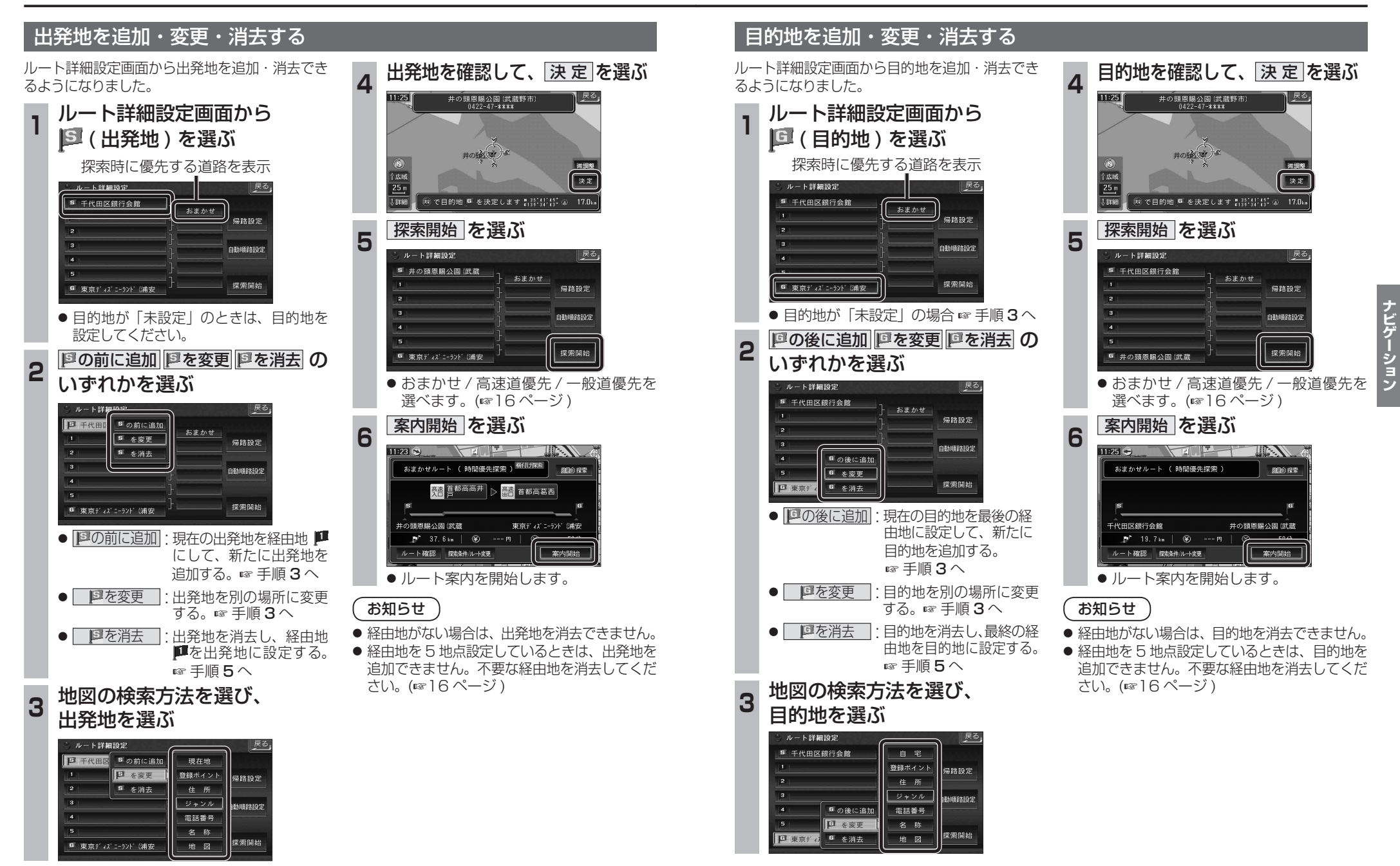

**ルートを編集する**

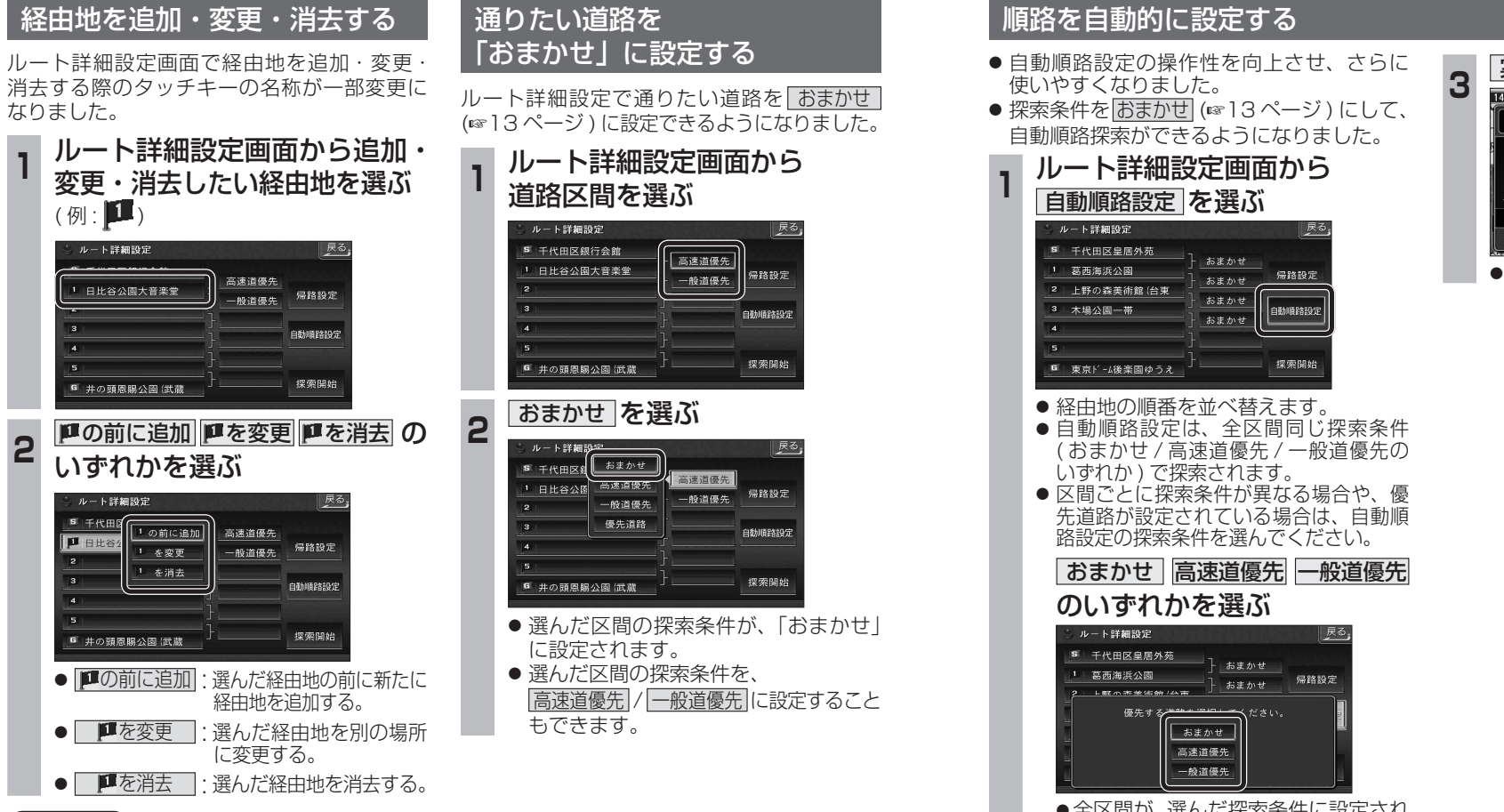

### 3 案内開始 を選ぶ -<br>おまかせルート ( 時間優先探索 ) 細め採索  $|1|$   $|2|$   $|3|$   $|6|$ 一。<br>千代田区皇居外苑 東京ド - 最後楽園ゆ  $\frac{1}{2}$  34.5km  $\frac{1}{2}$   $\frac{1}{2}$  --- FI ルート確認 探索条件/ルータ更 车内開始

● ルート案内を開始します。

## お知らせ

- 目的地を設定していない場合は、経由地を 設定できません。
- 経由地を 5 地点設定しているときは、追加で きません。不要な経由地を消去してください。
- すでに通過した経由地がある場合は、消去 してください。

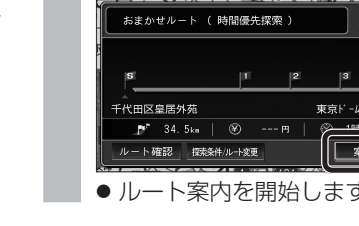

●全区間が、選んだ探索条件に設定され ます。

## **<sup>2</sup>** 探索開始 を選ぶ

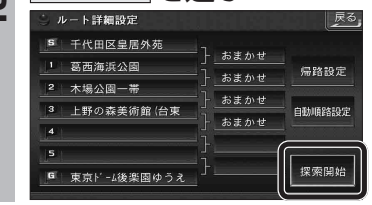

# **ルートを確認する**

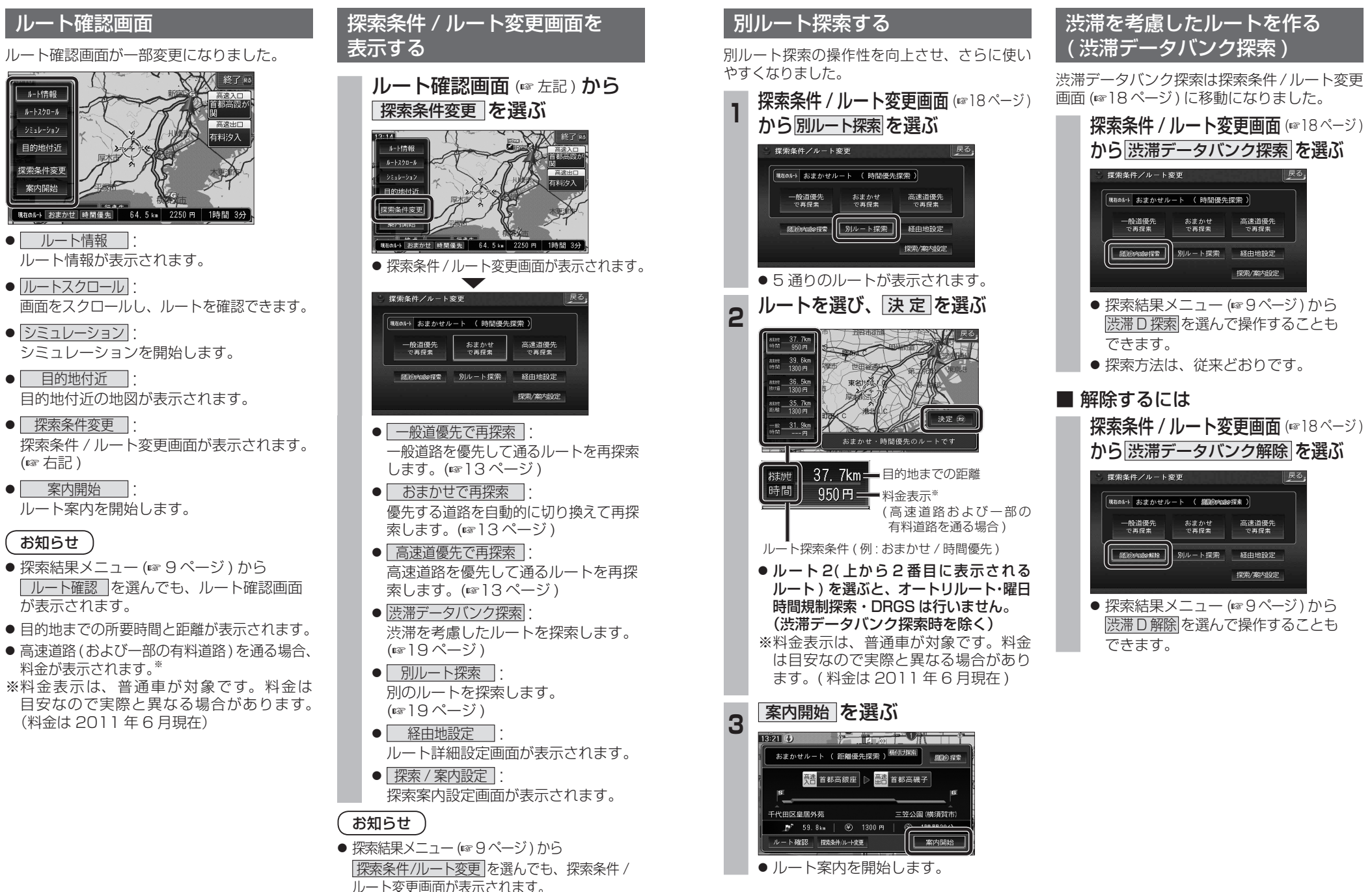

( 右記 )

ルートスクロール

シミュレーション

目的地付近

探索条件変更

案内開始

お知らせ